## Introduction to ggplot2

Mark Dunning

October 28, 2013

K ロ ▶ K @ ▶ K 할 ▶ K 할 ▶ | 할 | 2000

Package by Hadley Wickham

- $\triangleright$  Grammar of Graphics approach
- $\blacktriangleright$  'Base graphics are good for drawing pictures. ggplot2 graphics are good for understanding the data' - Hadley Wickham

**KORK ERKER ADE YOUR** 

Extensive online help, videos, and **google** 

library(ggplot2)

## The ggplot2 ethos

- $\triangleright$  A plot is made up of multiple layers
- $\triangleright$  A layer consists of *data*, a set of *mappings* between variables and aesthetics, a geometric object and a statistical transformation
- $\triangleright$  Scales control the details of the mapping
- $\triangleright$  All components are independant and reusable
- $\blacktriangleright$  Carefully chosen defaults
- $\triangleright$  Less time spent on making plot look good, more time for interpreting the data

**KORK ERKER ADE YOUR** 

## Load the data

```
head(prices, 2)
## Club League Cheapest.season.ticket
## 1 Arsenal 1 985
## 2 Aston Villa 1 325
## Most.expensive.season.ticket
## 1 1955
## 2 595
## Cheapest.match.day.ticket
## 1 26
## 2 20
## Most.expensive.match.day.ticket
## 1 126
## 2 45
## Cheapest.day.out Programme Pie Tea lat
## 1 34.3 3 3.3 2.0 51.55
## 2 28.3 3 3.2 2.1 52.51
## lon e n
## 1 -0.1086 531225 185700
## 2 -1.8848 407919 290126
```
prices <- read.csv("priceData.txt")

### Lets explore the data

Suppose we are interested in the relationship between the price of tea, and the price of pies

plot(prices\$Pie, prices\$Tea)

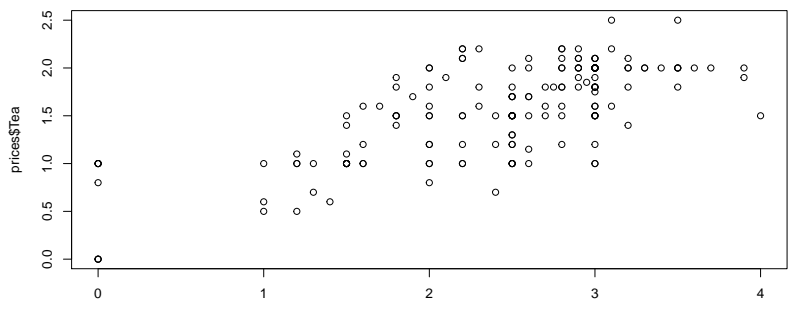

prices\$Pie

 $4$  ロ )  $4$   $\overline{r}$  )  $4$   $\overline{z}$  )  $4$   $\overline{z}$  )

 $2990$ 

B

equivalent of plot is ggplot which requires data and aes arguments aes defines the aesthetic mappings to pass to the plot. data must be a data frame

**KORK ERKER ADE YOUR** 

 $ggplot(data = prices, aes(x = Pie, y = Tea))$ 

## Error: No layers in plot

We haven't specified a geom

## Pick a geom, any geom

have to 'add' a layer to the plot

 $ggplot(prices, aes(x = Pie, y = Tea)) +$ geom\_point()

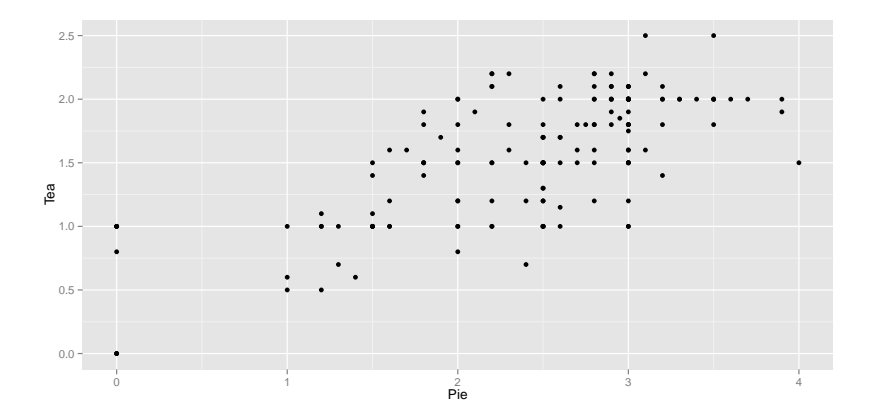

K ロ > K @ > K 할 > K 할 > → 할 → ⊙ Q @

## The command in detail

```
ggplot(prices, aes(x = Pie, y = Tea)) +geom_point()
```
- $\triangleright$  Specify data and variable inside ggplot function
- $\triangleright$  Add layers of geometric objects, statistical models and panels
- $\triangleright$  geom point knows about the data and aesthetics (it inherits them)

**KORK ERKER ADE YOUR** 

## Adding color

geom point

can have it's own set of aesthetics

```
ggplot(prices, aes(x = Pie, y = Tea)) +geom_point(color = "orange",
       size = 3)
```
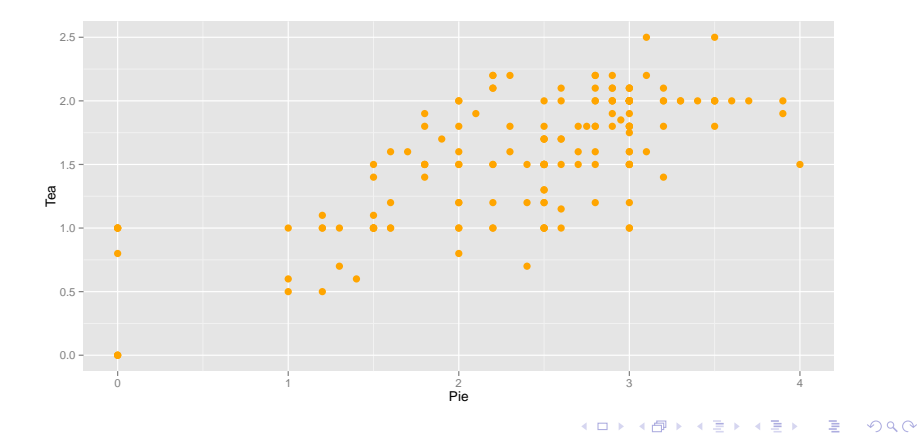

## Adding color

Other aesthetics can be set in the ggplot call such as colour, shape, size. Legend is set automatically.

```
ggplot(prices, aes(x = Pie, y = Tea,color = as.factor( League)) +geom_point()
```
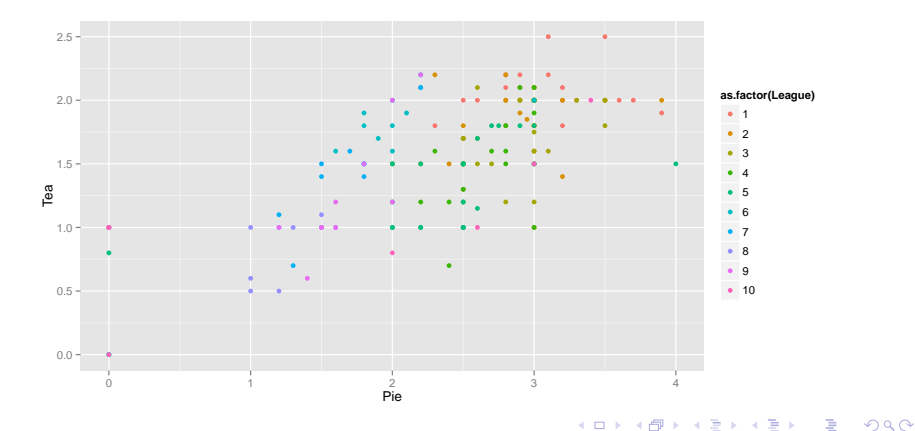

## Adding color

Note that legend is automatically re-drawn

```
sub <- prices$League < 6
ggplot(prices[sub, ], aes(x = Pie,y = Tea, color = factor(League)) +
   geom_point()
```
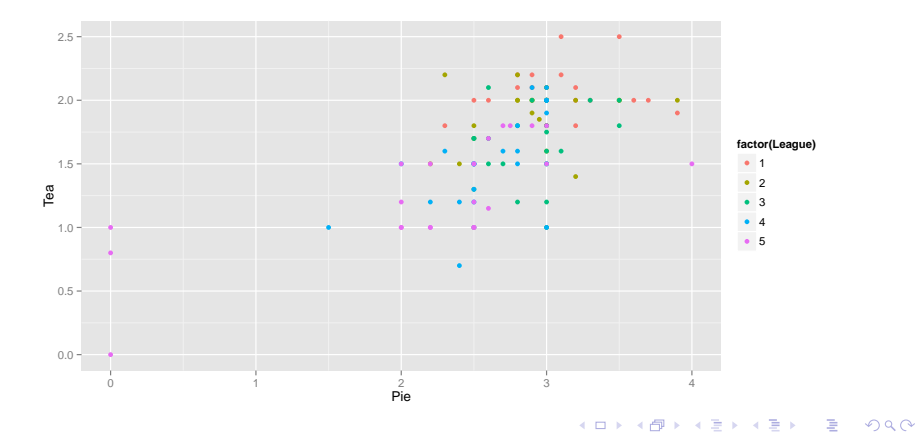

## Changing colours and legend

But we can specify colours and legend manually

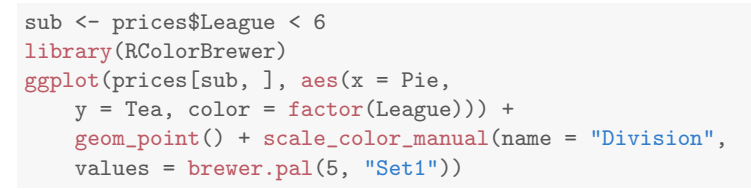

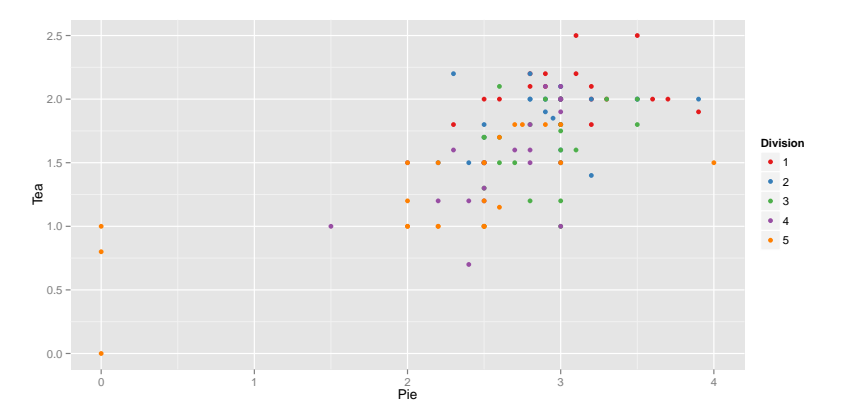

## Adding size

```
ggplot(prices, aes(x = Pie, y = Tea,color = factor(League), size = Most.expensive.season.ticket)) +
   geom_point()
```
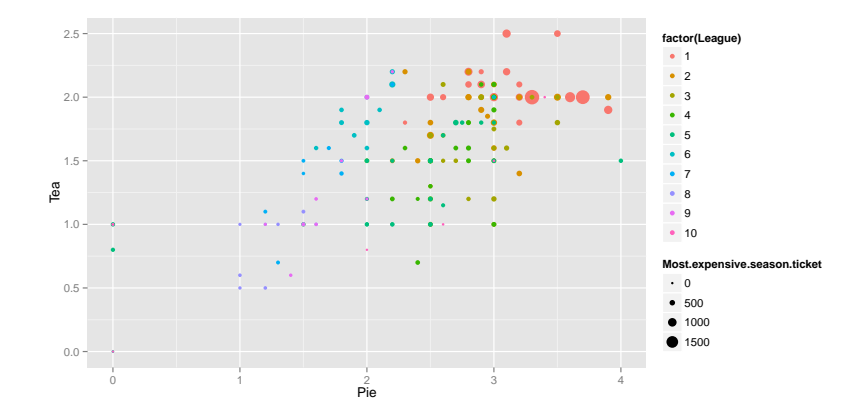

K ロ ▶ K @ ▶ K 할 > K 할 > 1 할 > 1 이익어

## Adding labels

For labels we need to add another 'layer' using geom text. This requires a label aesthetic to be defined

```
ggplot(prices, aes(x = Pie, y = Tea,color = factor( League), label = Club) +
    geom_point() + geom_text()
```
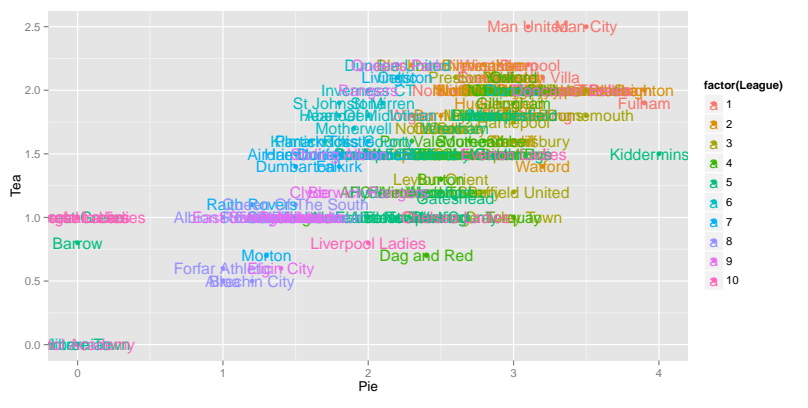

**KORK STRAIN A BAR SHOP** 

## Adding labels

Can have more control over the labels

```
ggplot(prices, aes(x = Pie, y = Tea,color = factor( League), label = Club) +
    geom_point() + geom_text(angle = 45,
   vjust = 0, hjust = 0, color = "steelblue",
    alpha = 0.3)
```
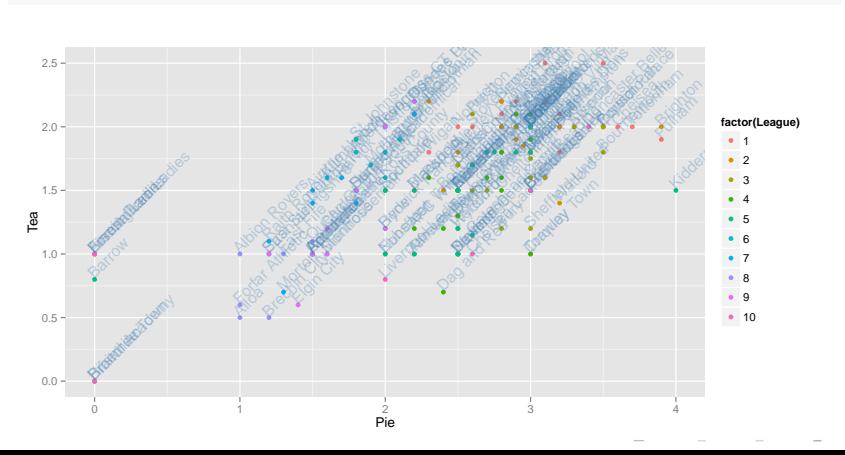

 $000$ 

## Annotating

```
ggplot(prices, aes(x = Pie, y = Tea,color = factor(League), label = Club)) +
    geom\_point() + geom\_text(name = 45,vjust = 0, hjust = 0, color = "steelblue",
    alpha = 0.3) + annotate("text",
   2, 0.2, label = "Hello")
```
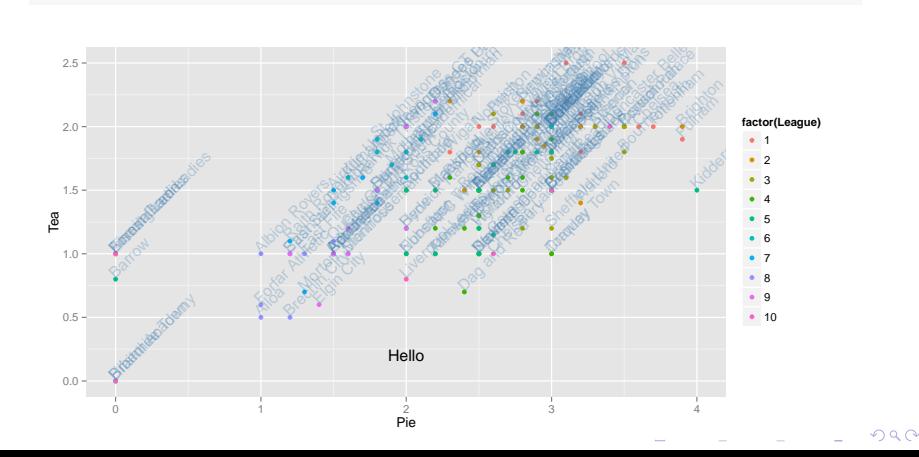

## Annotating

```
ggplot(prices, aes(x = Pie, y = Tea,color = factor( League), label = Club) +
    geom\_point() + geom\_text(name = 45,vjust = 0, hjust = 0, color = "steelblue",
    alpha = 0.3) + annotate("rect",
   xmin = 0.9, xmax = 1.2, ymin = 0.4,
   ymax = 1.2, alpha = 0.2)
```
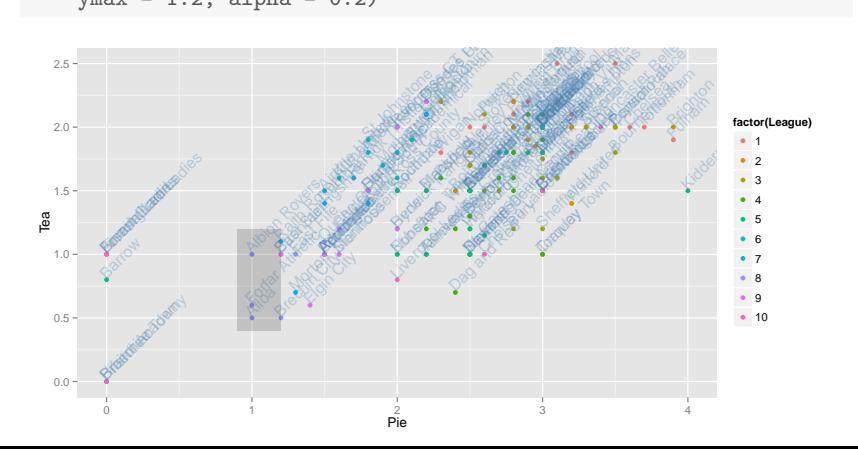

**Faceting** 

Faceting is an important tool to break the data into subsets for plotting.

```
ggplot(prices, aes(x = Pie, y = Tea,color = factor(League))) +
   geom_point() + facet_wrap(~League)
```
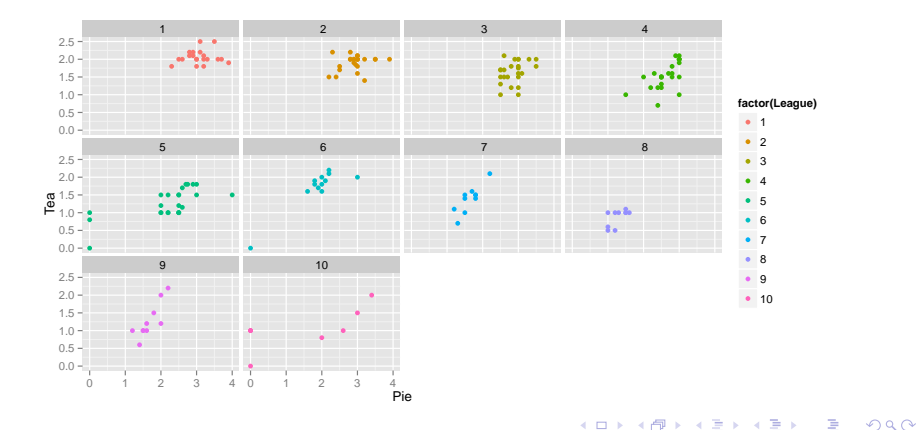

# **Faceting**

#### Lines and smoothing

```
ggplot(prices, aes(x = Pie, y = Tea,color = factor(League))) +
   geom_point() + geom_line() +
   geom_smooth() + facet_wrap(~League)
```
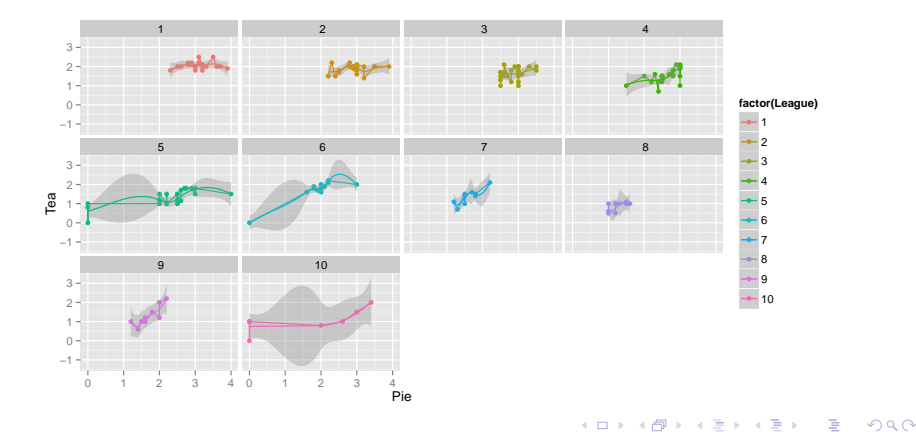

# **Jittering**

```
ggplot(prices[sub, ], \text{ aes}(x = Pie,y = Tea, color = factor(League)) +
   geom_jitter()
```
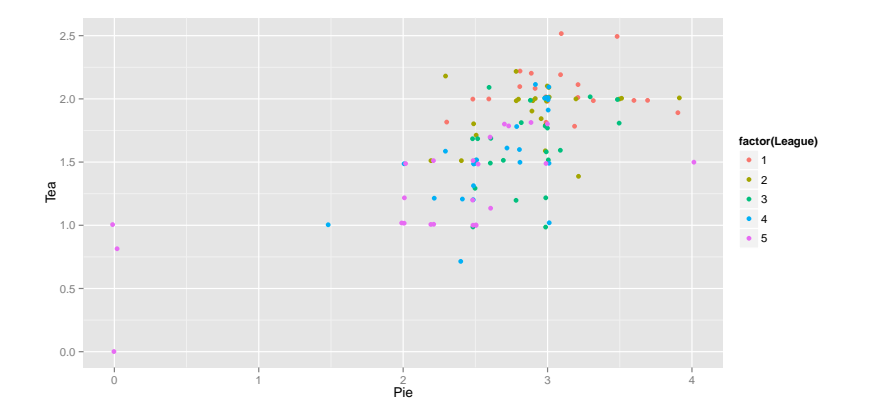

K ロ ▶ K @ ▶ K 할 > K 할 > 1 할 > 1 이익어

## **Boxplots**

```
ggplot(prices, aes(x = as.factor(League)),y = Pie) + geom_boxplot()
```
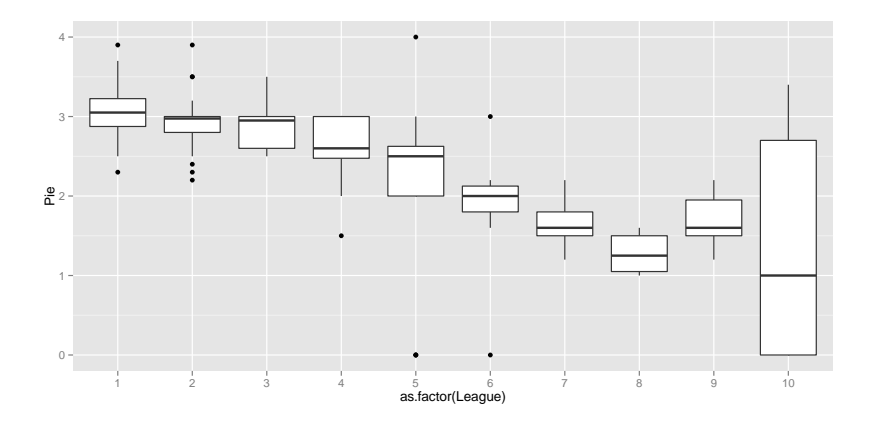

K ロ > K @ > K 할 > K 할 > 1 할 : ⊙ Q Q^

## Histogram

```
ggplot(prices, aes(x = Pie)) +geom_histogram()
```
## stat\_bin: binwidth defaulted to range/30. Use 'binwidth =  $x'$ to adjust this.

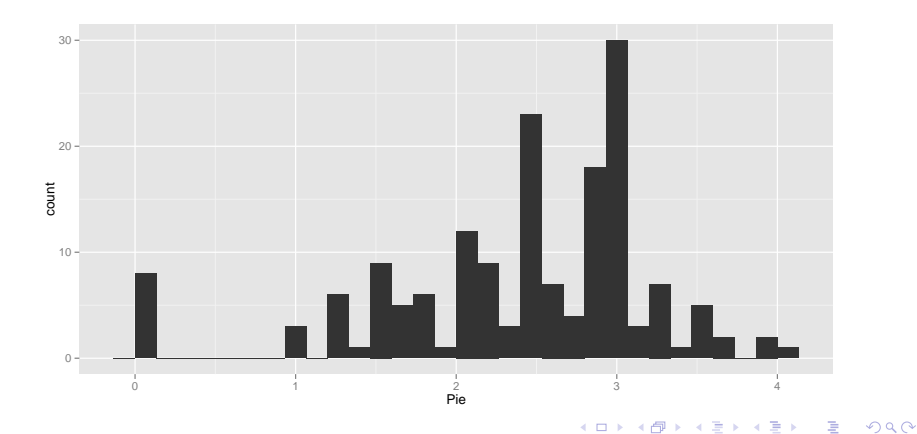

## **Density**

```
ggplot(prices, aes(x = Pie, fill = factor(League))) +geom_density()
```
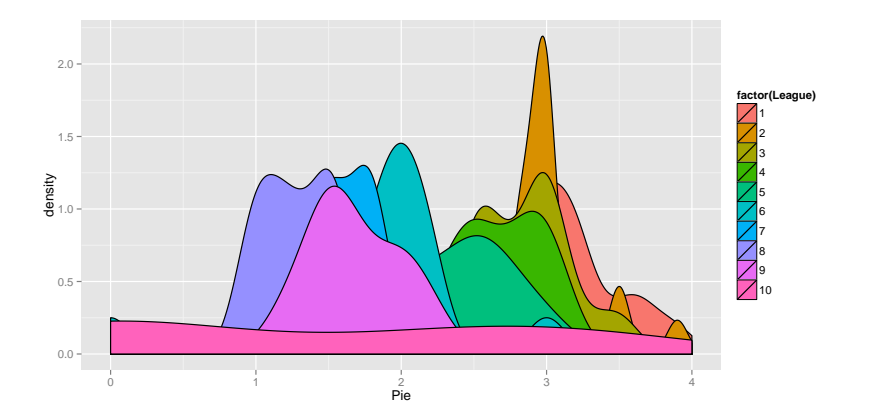

K ロ ▶ K @ ▶ K 할 > K 할 > 1 할 > 1 이익어

## **Density**

#### Can alter the transparency

```
ggplot(prices, aes(x = Pie, fill = factor(League))) +geom_density(alpha = 0.5)
```
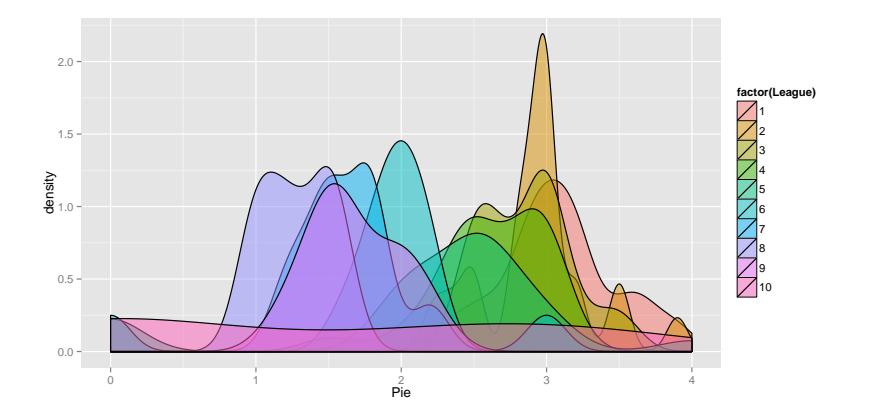

K ロ > K @ > K 할 > K 할 > 1 할 : ⊙ Q Q^

## The shape of the data

ggplot prefers data to be in long format. We can 'melt' the data using the reshape library

```
library(reshape)
mPrices <- melt(prices[, -2])
## Using Club as id variables
mPrices <- data.frame(mPrices,
   Pie = prices$Pie[match(mPrices[,
       1], prices[, 1])])
head(mPrices, 2)
## Club
## 1 Arsenal
## 2 Aston Villa
## variable
## 1 Cheapest.season.ticket
## 2 Cheapest.season.ticket
## value Pie
## 1 985 3.3
## 2 325 3.2
```
## Getting really fancy

```
ggplot(mPrices, aes(x = Pie, y = value)) +geom_point() + facet_wrap(~variable,
   scales = "free_y")
```
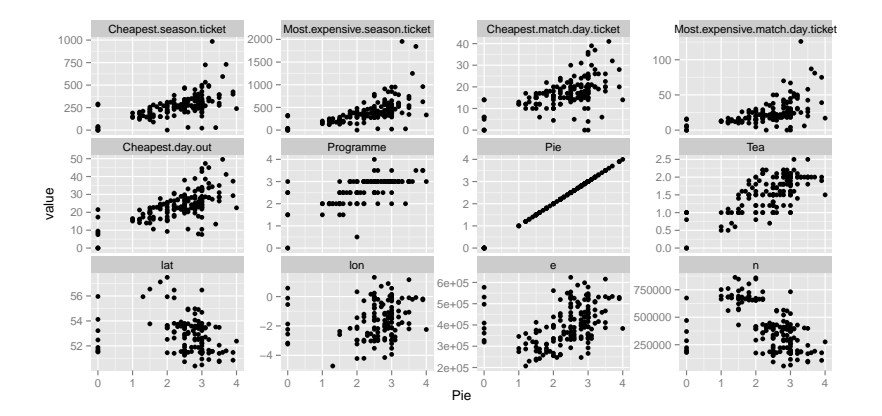

**KOX KARY KEY** 

```
prem <- prices$League == 1
mPrices2 <- melt(prices[prem, c(1,
    8, 9, 10)])
```
## Using Club as id variables

```
ggplot(mPrices2, aes(x = variable,y = Club, fill = value) +
   geom_tile()
```
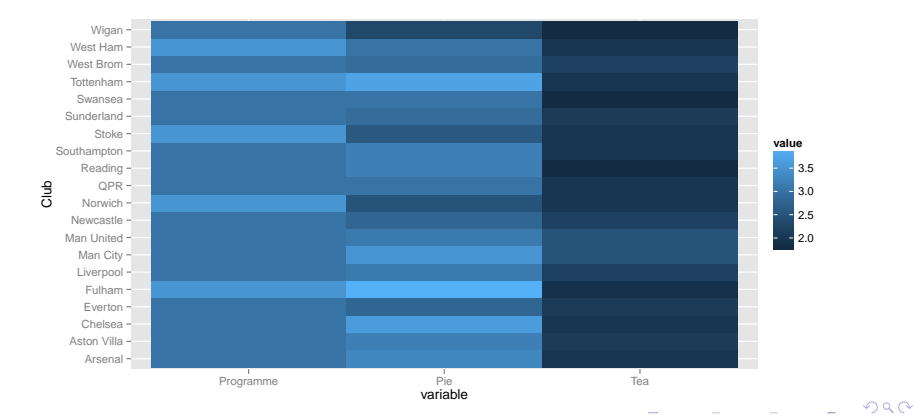

## Modification of plots

First command creates the plot, but doesn't display

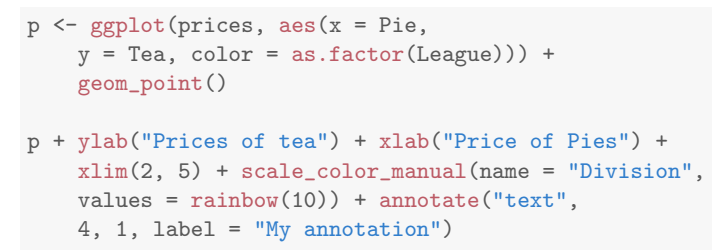

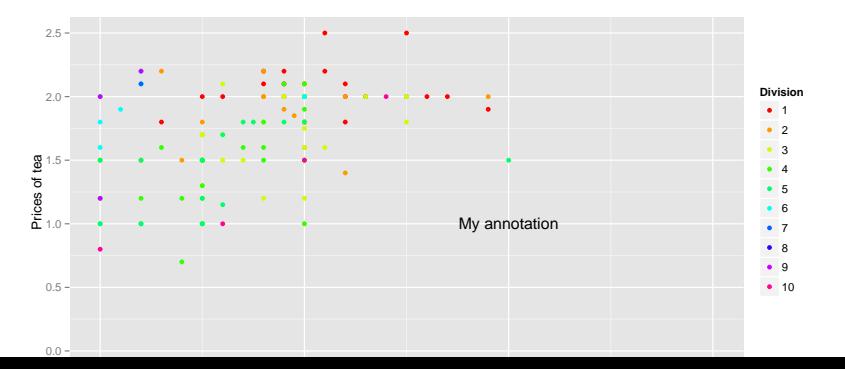

 $\Omega$ 

## Finally...

```
uk <- map_data("world", region = "uk",
     x \lim = c(-11, 3), y \lim = c(51,60))
p \leftarrow \text{ggplot}()p \leftarrow p + \text{geom\_polygon}(data = uk,\text{aes}(x = \text{long}, y = \text{lat}, \text{group} = \text{group}),color = "white", fill = "grey10")
```
K ロ ▶ K @ ▶ K 할 > K 할 > 1 할 > 1 이익어

<span id="page-29-0"></span>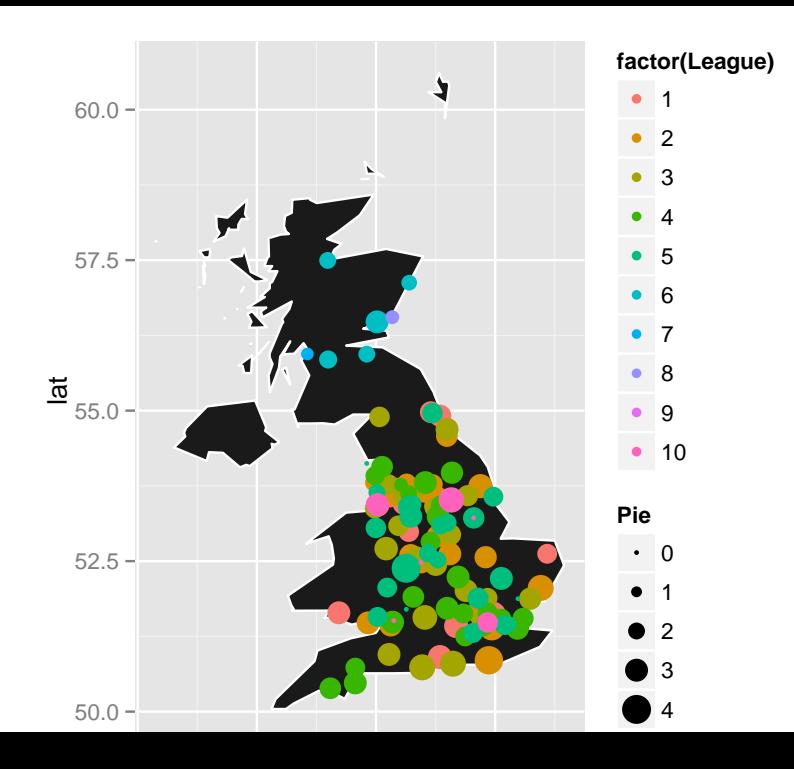

ggmap

#### <span id="page-30-0"></span>Examples from the webCrimes around London Eye from 2013-01 to 2013-04  $51.52 -$ DON 51.51 51.50 sbeth Wa 51.49  $-0.14$  $-0.13$  $-0.11$  $-0.10$  $-0.12$ <br>Longitude

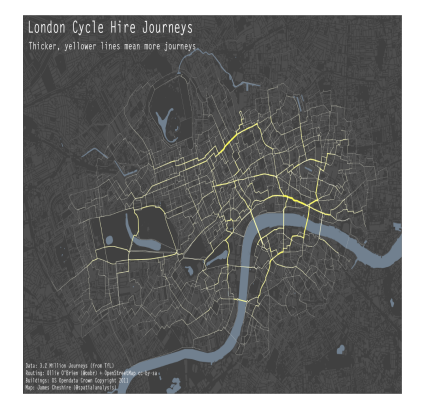

イロメ 不優 メイ君メ イ君メー 君

 $2990$ 

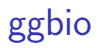

### http://www.tengfei.name/ggbio/

Bioconductor package for genomic visualisation based on ggplot2

K ロ ▶ K @ ▶ K 할 > K 할 > 1 할 > 1 이익어

- $\blacktriangleright$  Manhatten plots
- $\blacktriangleright$  Coverage plots
- $\blacktriangleright$  Gene-models
- $\blacktriangleright$  circos
- $\blacktriangleright$  +many more